# **Table of Contents**

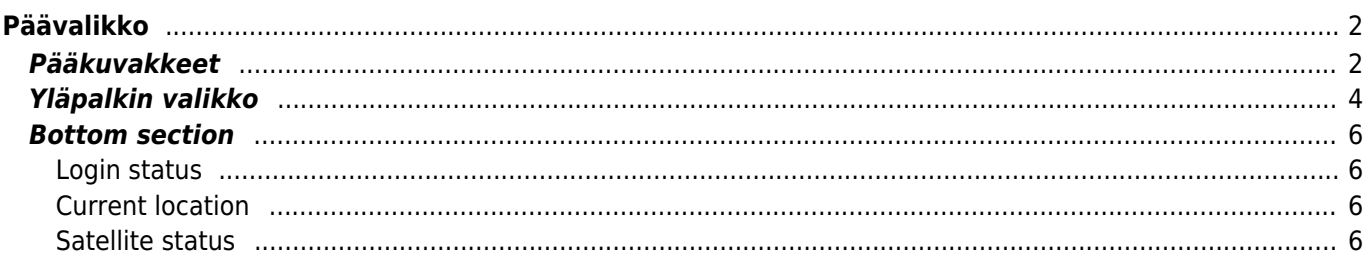

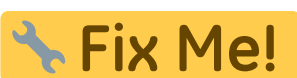

**This page is not fully translated, yet. Please help completing the translation.** (remove this paragraph once the translation is finished)

# <span id="page-1-0"></span>**Päävalikko**

Tämä sivu selostaa c:geon päävalikon tiedot ja toiminnot.

## <span id="page-1-1"></span>**Pääkuvakkeet**

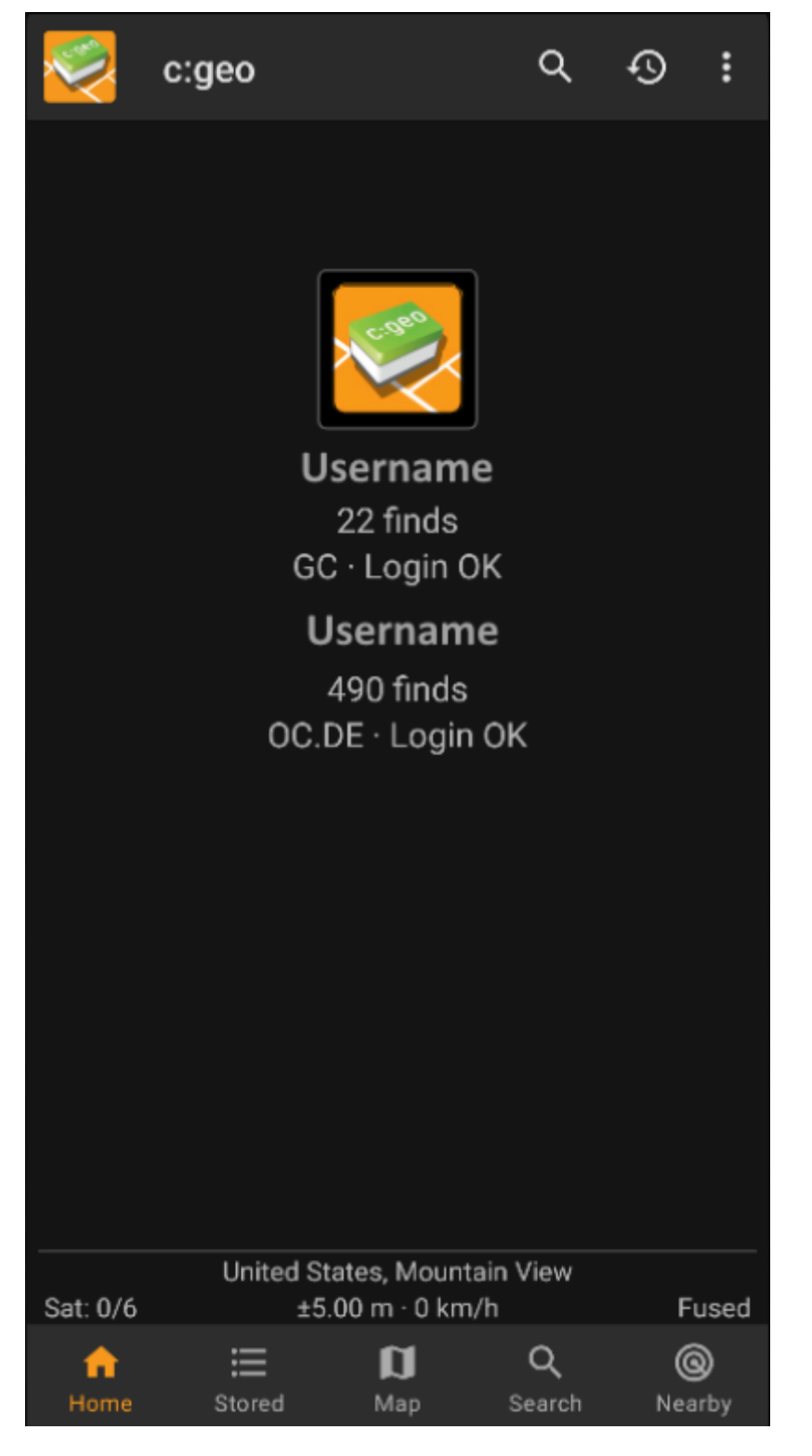

Seuraava taulukko antaa selityksen päävalikon kuvakkeista:

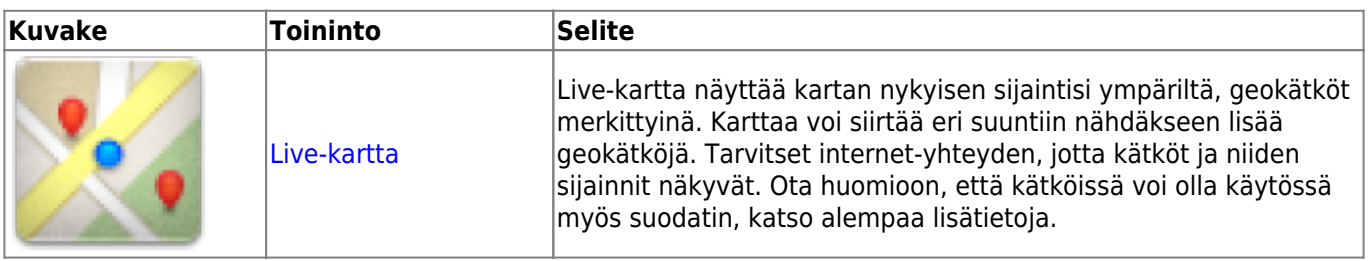

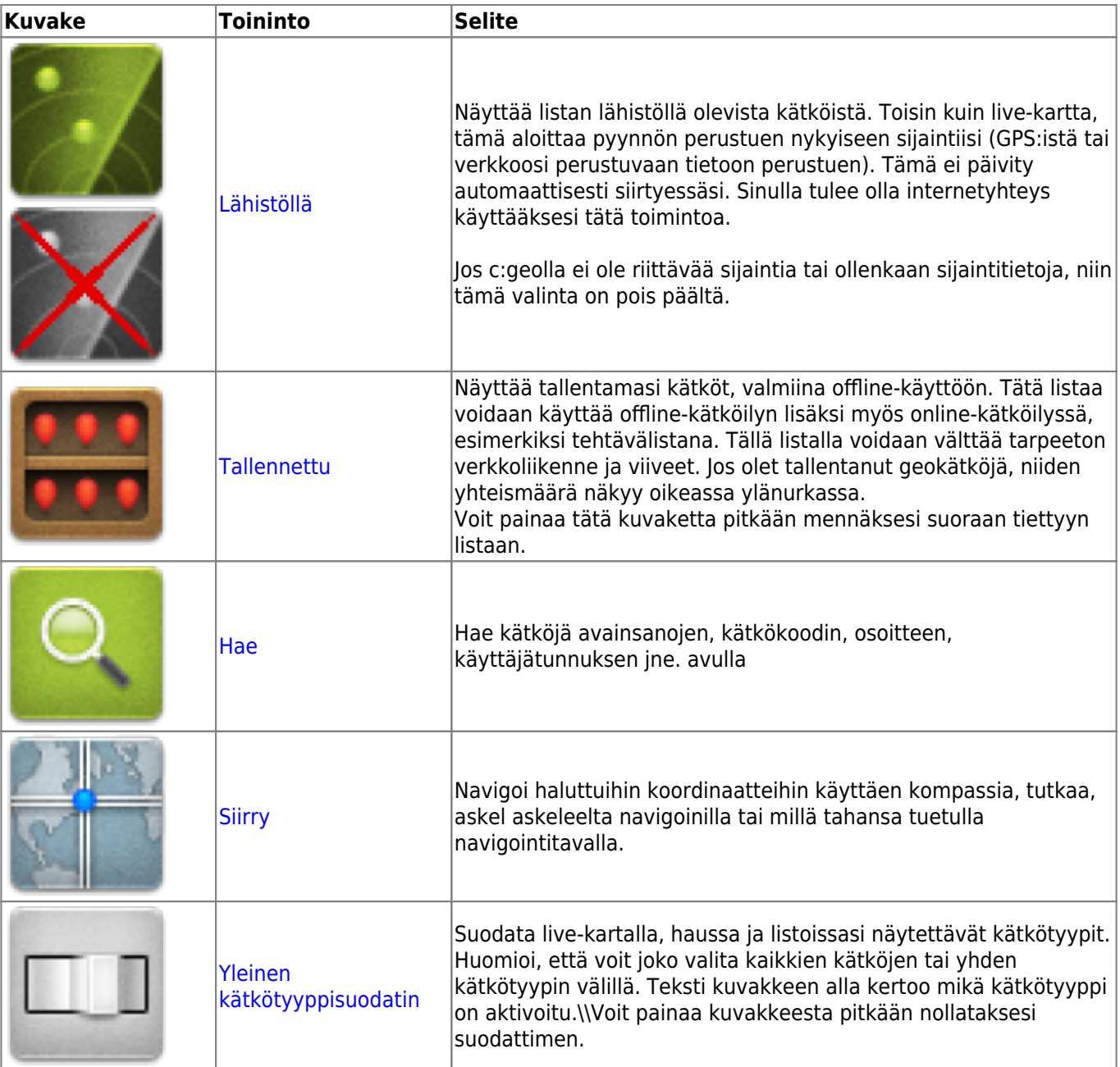

## <span id="page-3-0"></span>**Yläpalkin valikko**

Päävalikon yläosa sisältää lisätoimintoja, näytettynä joko kuvakkeena yläpalkissa, tai piilotettuna kolmen pisteen valikossa. Kaikki toiminnot on selitetty alla.

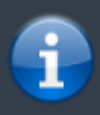

Kuvakkeet yläpalkissa ja sisältö kolmen pisteen menun takana jaetaan dynaamisesti laitteesi näytön resoluution ja näytön suunnan mukaisesti. Joten on mahdollista, että näytettyjen kuvakkeiden sekä menun takaa löytyvien valintojen määrä vaihtelee. Kun valikon valinta on näytetty kuvakkeena, voit painaa sitä pitkään nähdäksesi sen toiminnon nimen.

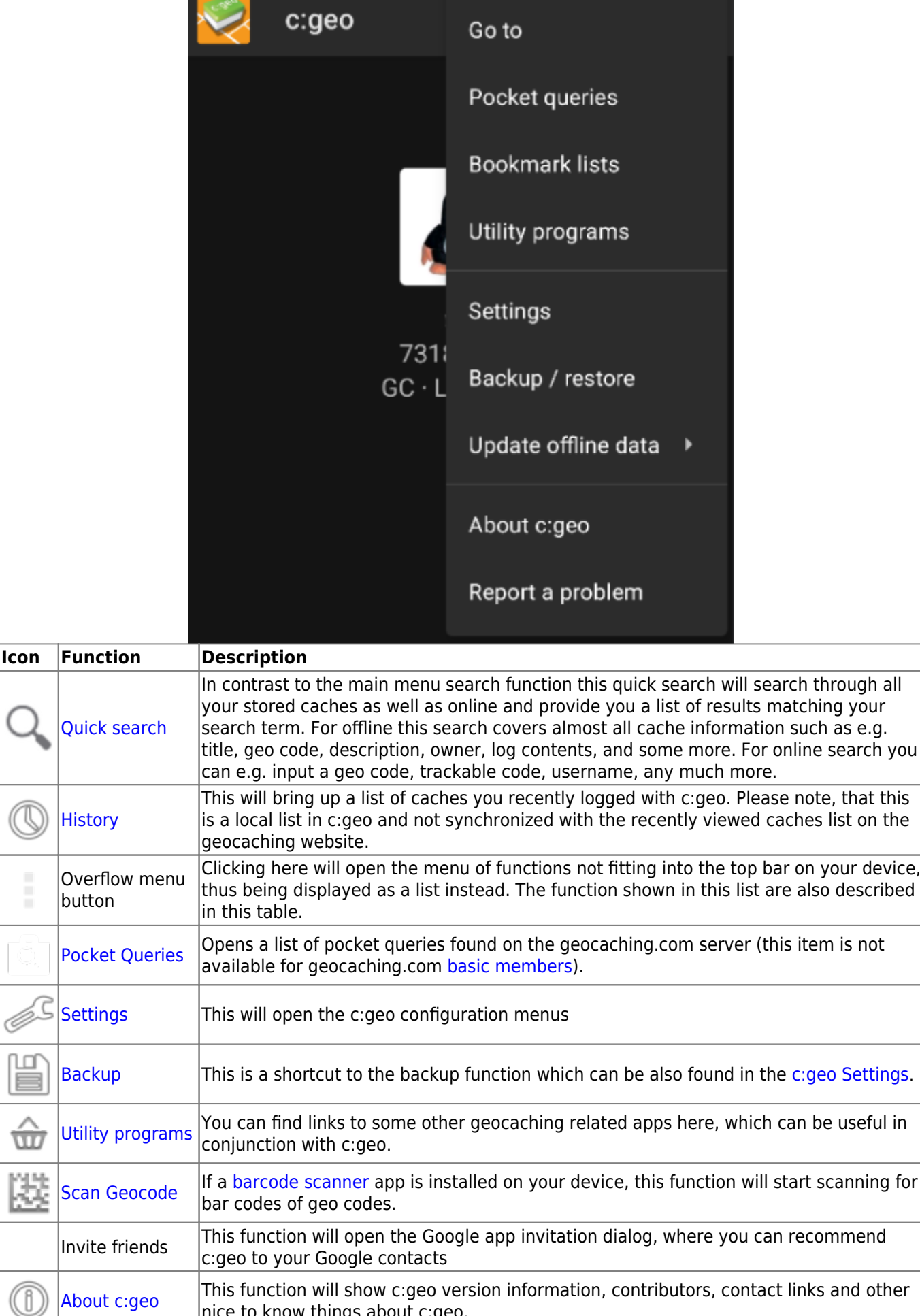

C

 $\bigl($ 

Ľ

nice to know things about c:geo.

## <span id="page-5-0"></span>**Bottom section**

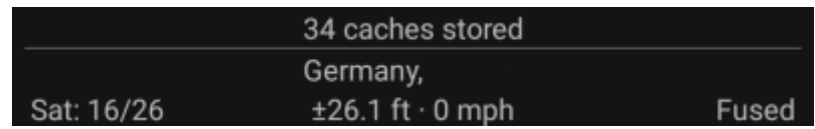

This section on the main screen shows you information about your login status and information about your current location and satellite status.

### <span id="page-5-1"></span>**Login status**

At the top of this section you will find one dedicated row with login status information for each [Geocaching](https://cgeo.droescher.eu/fi/mainmenu/settings#services) [Service](https://cgeo.droescher.eu/fi/mainmenu/settings#services) you configured and enabled in the [c:geo Settings](https://cgeo.droescher.eu/fi/mainmenu/settings).

In this example your username is My username and you are successfully logged in to geocaching.com (GC) and opencaching.de (OC.DE). The figure shown behind the username is the current find count achieved on the respective geocaching platform.

### <span id="page-5-2"></span>**Current location**

Just below the login status you will find your current location either in form of the coordinates or (in case [Show](https://cgeo.droescher.eu/fi/mainmenu/settings#appearance) [address](https://cgeo.droescher.eu/fi/mainmenu/settings#appearance) is enabled) the country and city/region you are located. In this example the user is located in USA, New York

#### <span id="page-5-3"></span>**Satellite status**

The last row in this section shows you the current satellite reception status as follows (example from the picture above):

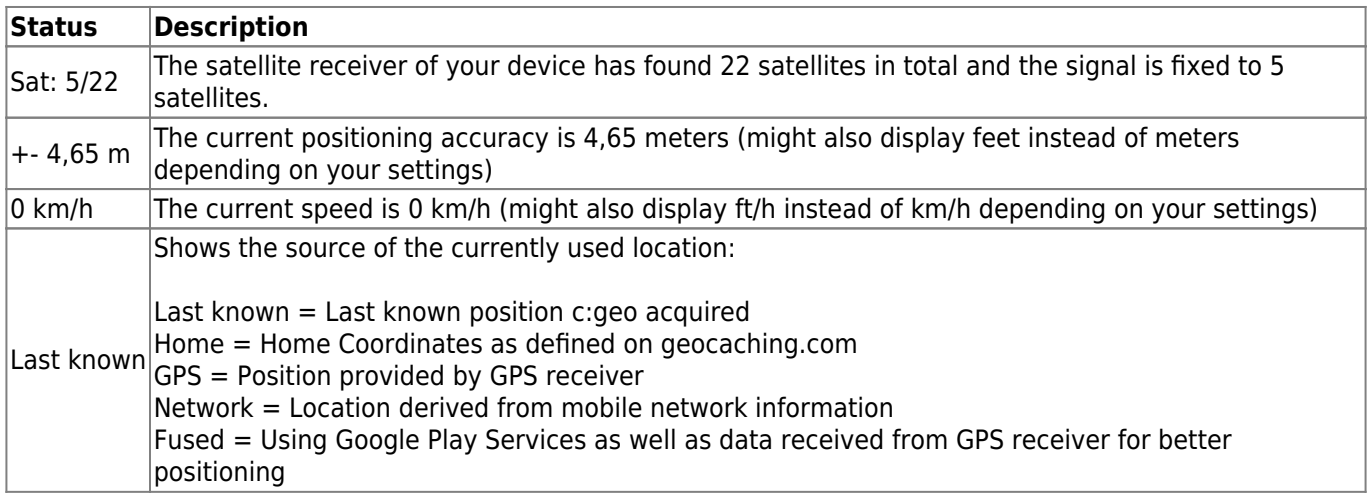